## **Fast Fact About CJR Connect**

## **Featured Content in the CJR Connect Libraries**

Did you know that the CJR Learning System designates important CJR Connect Libraries files as "Featured Content"? To view these important files:

- 1. Log in to [CJR Connect.](https://app.innovation.cms.gov/CJRConnect/CommunityLogin)
- 2. Click on the Libraries tab.

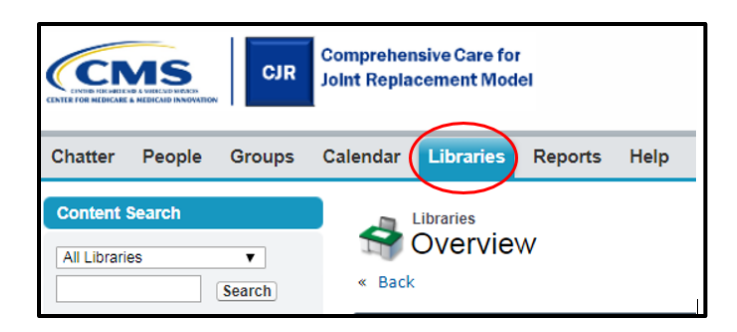

3. Scroll down the page and look for the "Featured Content" section. Files with titles preceded by a star are "Featured Content."

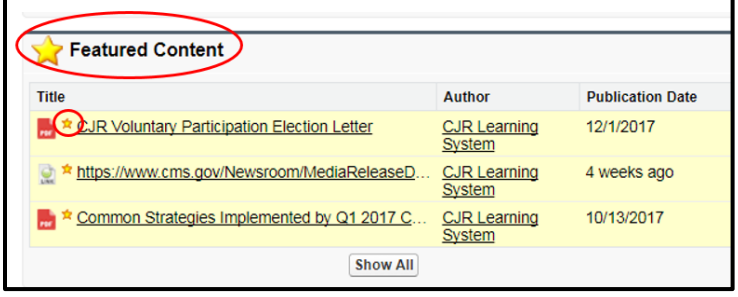